# **PIX/ASA 7.x and Later: LAN-to-LAN IPsec VPN with Overlapping Networks Configuration Example**

## **Contents**

**[Introduction](#page-0-0) [Prerequisites](#page-0-1) [Requirements](#page-0-2)** [Components Used](#page-1-0) [Related Products](#page-1-1) **[Conventions](#page-1-2) [Configure](#page-1-3)** [Network Diagram](#page-1-4) **[Configurations](#page-1-5) [Verify](#page-3-0)** [show Commands from ASA-1](#page-4-0) [show Commands from ASA-2](#page-4-1) **[Troubleshoot](#page-5-0)** [Clear Security Associations](#page-5-1) [Troubleshooting Commands](#page-5-2) [Related Information](#page-5-3)

## <span id="page-0-0"></span>**Introduction**

This document describes the steps used to translate (NAT) the VPN traffic that travels over a LANto-LAN (L2L) IPsec tunnel between two security appliances and also PAT the Internet traffic. Each security appliance has a private, protected network behind it. In this example two Cisco Adaptive Security Appliances (ASAs) with identical and overlapping internal networks are connected over the VPN tunnel. In a normal scenario, communication across the VPN never happens because the ping packets never leave the local subnet since the user pings the IP address of the same subnet. For these two private internal networks to communicate with each other, Policy NAT is used on both ASAs for translation of the local subnet so that the communication happens as expected.

## <span id="page-0-1"></span>**Prerequisites**

### <span id="page-0-2"></span>**Requirements**

Make sure you have configured the Cisco Adaptive Security Appliance with IP addresses on the interfaces, and have basic connectivity before you proceed with this configuration example.

### <span id="page-1-0"></span>**Components Used**

The information in this document is based on this software version:

• Cisco Adaptive Security Appliance Software version 7.x and later.

The information in this document was created from the devices in a specific lab environment. All of the devices used in this document started with a cleared (default) configuration. If your network is live, make sure that you understand the potential impact of any command.

### <span id="page-1-1"></span>**Related Products**

This configuration can also be used with Cisco PIX Security Appliance version 7.x and later.

### <span id="page-1-2"></span>**Conventions**

Refer to the [Cisco Technical Tips Conventions](http://www.cisco.com/en/US/tech/tk801/tk36/technologies_tech_note09186a0080121ac5.shtml) for more information on document conventions.

## <span id="page-1-3"></span>**Configure**

In this section, you are presented with the information to configure the features described in this document.

**Note:** Use the [Command Lookup Tool](http://tools.cisco.com/Support/CLILookup/cltSearchAction.do) ([registered](http://tools.cisco.com/RPF/register/register.do) customers only) in order to obtain more information on the commands used in this section.

### <span id="page-1-4"></span>**Network Diagram**

This document uses this network setup:

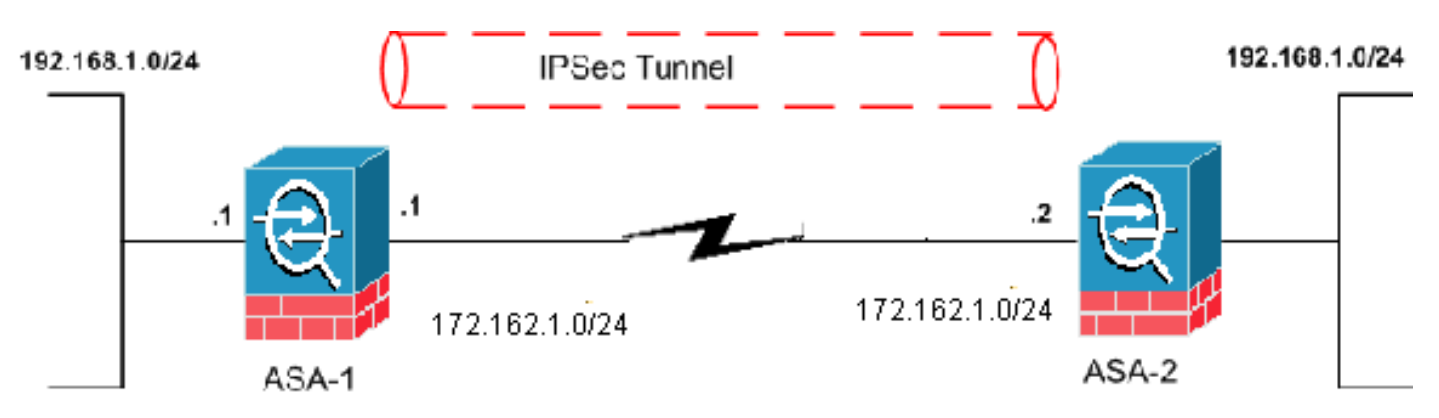

## <span id="page-1-5"></span>**Configurations**

This document uses these configurations:

- **ASA-1 Configuration**
- ASA-2 Configuration

**ASA-1** ASA-1#**show running-config** : Saved : ASA Version 8.0(3) ! hostname ciscoasa enable password 8Ry2YjIyt7RRXU24

encrypted names ! interface Ethernet0 nameif outside security-level 0 ip address 172.162.1.1 255.255.255.0 /--- Configure the outside interface. ! interface Ethernet1 nameif inside security-level 100 ip address 192.168.1.1 255.255.255.0 !--- Configure the inside interface. passwd 2KFQnbNIdI.2KYOU encrypted ftp mode passive access-list new extended permit ip 192.168.2.0 255.255.255.0 192.168.3.0 255.255.255.0 !--- This access list (new) is used with the crypto map (outside\_map) !-- - in order to determine which traffic should be encrypted !--- and sent across the tunnel. **access-list policy-nat extended permit ip 192.168.1.0 255.255.255.0 192.168.3.0 255.255.255.0** !--- The policy-nat ACL is used with the **static** !--- command in order to match the VPN traffic for translation. pager lines 24 mtu outside 1500 mtu inside 1500 no failover asdm image flash:/asdm-615.bin no asdm history enable arp timeout 14400 **static (inside,outside) 192.168.2.0 access-list policy-nat** !--- It is a Policy NAT statement. !--- The **static** command with the access list (policy-nat), !--- which matches the VPN traffic and translates the source (192.168.1.0) to !--- 192.168.2.0 for outbound VPN traffic. global (outside) 1 interface nat (inside) 1 0.0.0.0 0.0.0.0 0 0 !--- The previous statements PAT the Internet traffic !- -- except for the VPN traffic that uses the IP address 172.17.1.1. route outside 0.0.0.0 0.0.0.0 172.162.1.2 1 !--- Output is suppressed. !--- PHASE 2 CONFIGURATION -- -! !--- The encryption types for Phase 2 are defined here. crypto ipsec transform-set CISCO esp-des esp-md5 hmac !--- Define the transform set for Phase 2. crypto map outside\_map 20 match address new !--- Define which traffic should be sent to the IPsec peer with the !-- access list (new). crypto map outside\_map 20 set peer 172.162.1.2 !--- Sets the IPsec peer (remote end point) crypto map outside\_map 20 set transform-set CISCO !--- Sets the IPsec transform set "CISCO" !--- to be used with the crypto map entry "outside\_map" crypto map outside\_map interface outside !--- Specifies the interface to be used with !--- the settings defined in this configuration !--- PHASE 1 CONFIGURATION ---! !--- This configuration uses isakmp policy 65535. !--- Policy 65535 is included in the configuration by default. !--- These configuration commands define the !--- Phase 1 policy parameters that are used. crypto isakmp identity address crypto isakmp enable outside crypto isakmp policy 65535 authentication pre-share encryption des hash md5 group 2 lifetime 86400 tunnel-group 172.162.1.2 type ipsec-l2l !--- In order to create and manage the database of connection-specific records !--- for IPsec-L2L—IPsec (LAN-to-LAN) tunnels, use the **tunnel-group** !-- - command in global configuration mode. !--- For L2L connections, the name of the tunnel group **must** be !-- the IP address of the IPsec peer (remote peer end). tunnel-group 172.162.1.2 ipsec-attributes pre-shared-key \* !--- Enter the pre-shared key in order to configure the authentication method. telnet timeout 5 ssh timeout 5 console timeout 0 ! class-map inspection\_default match default-inspection-traffic ! ! policy-map global\_policy class inspection\_default inspect dns maximum-length 512 inspect ftp inspect h323 h225 inspect h323 ras inspect netbios inspect rsh inspect rtsp inspect skinny inspect esmtp inspect sqlnet inspect sunrpc inspect tftp inspect sip inspect xdmcp ! service-policy global\_policy global Cryptochecksum:33e1e37cd1280d908210dac0cc26e706 : end

#### **ASA-2**

ASA-2#**show running-config** : Saved : ASA Version 8.0(3) ! hostname ASA-2 enable password 8Ry2YjIyt7RRXU24 encrypted names ! interface Ethernet0 nameif outside security-level 0 ip address 172.162.1.2 255.255.255.0 ! interface Ethernet1 nameif inside security-level 100 ip address 192.168.1.1 255.255.255.0 ! !--- Output is suppressed. access-list new extended permit ip 192.168.3.0 255.255.255.0 192.168.2.0 255.255.255.0 !--- This access list (new) is used with the crypto map (outside\_map) !--- in order to determine which traffic needs to be encrypted !--- and sent across the tunnel. **access-list policy-nat extended permit ip 192.168.1.0 255.255.255.0 192.168.2.0 255.255.255.0** !--- The policynat ACL is used with the **static** !--- command in order to match the VPN traffic for translation. pager lines 24 mtu outside 1500 mtu inside 1500 no failover asdm image flash:/asdm-615.bin no asdm history enable arp timeout 14400 **static (inside,outside) 192.168.3.0 access-list policy-nat** !--- This is a Policy NAT statement. !--- The **static** command with the access list (policy-nat), !-- which matches the VPN traffic and translates the source (192.168.1.0) to !--- 192.168.3.0 for outbound VPN traffic. global (outside) 1 interface nat (inside) 1  $0.0.0.0$   $0.0.0.0$   $0.0$   $1$   $---$  The previous statements PAT the Internet traffic !--- except the VPN traffic that uses the outside interface IP address. route outside 0.0.0.0 0.0.0.0 172.162.1.2 1  $!---$  PHASE 2 CONFIGURATION ---! !--- The encryption types for Phase 2 are defined here. crypto ipsec transform-set CISCO esp-des esp-md5-hmac !- -- Define the transform set for Phase 2. crypto map outside\_map 20 match address new !--- Define which traffic needs to be sent to the IPsec peer. crypto map outside\_map 20 set peer 172.162.1.1 !--- Sets the IPsec peer. crypto map outside\_map 20 set transform-set CISCO !--- Sets the IPsec transform set "CISCO" !--- to be used with the crypto map entry "outside\_map". crypto map outside\_map interface outside !--- Specifies the interface to be used with !--- the settings defined in this configuration. !--- PHASE 1 CONFIGURATION ---! !--- This configuration uses isakmp policy 65535 !--- which is included in the configuration by default. !--- The configuration commands here define the !--- Phase 1 policy parameters that are used. crypto isakmp identity address crypto isakmp enable outside crypto isakmp policy 65535 authentication pre-share encryption des hash md5 group 2 lifetime 86400 !--- Output is suppressed. !--- In order to create and manage the database of connection-specific !--- records for IPsec-L2L—IPsec (LAN-to-LAN) tunnels, use the !--- **tunnelgroup** command in global configuration mode. !--- For L2L connections, the name of the tunnel group **must** be !-- the IP address of the IPsec peer. tunnel-group 172.162.1.1 type ipsec-l2l tunnel-group 172.162.1.1 ipsec-attributes pre-shared-key \* !--- Enter the preshared key in order to configure the authentication method. prompt hostname context Cryptochecksum:6b505b4a05c1aee96a71e67c23e71865 : end

## <span id="page-3-0"></span>**Verify**

Use this section in order to confirm that your configuration works properly.

The [Output Interpreter Tool](https://www.cisco.com/cgi-bin/Support/OutputInterpreter/home.pl) ([registered](http://tools.cisco.com/RPF/register/register.do) customers only) (OIT) supports certain **show** commands. Use the OIT in order to view an analysis of **show** command output:

- **show crypto isakmp sa** Shows all current IKE Security Associations (SAs) at a peer.
- **show crypto ipsec sa** Shows the settings used by current SAs.

#### <span id="page-4-0"></span>**show Commands from ASA-1**

ASA-1#**show crypto isakmp sa** Active SA: 1 Rekey SA: 0 (A tunnel will report 1 Active and 1 Rekey SA during rekey) Total IKE SA: 1 1 IKE Peer: 172.162.1.2 Type : L2L Role : initiator Rekey : no State : MM\_ACTIVE

ASA-1#**show crypto ipsec sa** interface: outside Crypto map tag: outside\_map, seq num: 20, local addr: 172.162.1.1 access-list new permit ip 192.168.2.0 255.255.255.0 192.168.3.0 255.255.2 5.0 local ident (addr/mask/prot/port): (192.168.2.0/255.255.255.0/0/0) remote ident (addr/mask/prot/port): (192.168.3.0/255.255.255.0/0/0) current\_peer: 172.162.1.2 #pkts encaps: 9, #pkts encrypt: 9, #pkts digest: 9 #pkts decaps: 9, #pkts decrypt: 9, #pkts verify: 9 #pkts compressed: 0, #pkts decompressed: 0 #pkts not compressed: 9, #pkts comp failed: 0, #pkts decomp failed: 0 #pre-frag successes: 0, #pre-frag failures: 0, #fragments created: 0 #PMTUs sent: 0, #PMTUs rcvd: 0, #decapsulated frgs needing reassembly: 0 #send errors: 0, #recv errors: 0 local crypto endpt.: 172.162.1.1, remote crypto endpt.: 172.162.1.2 path mtu 1500, ipsec overhead 58, media mtu 1500 current outbound spi: 0BA6CD7E inbound esp sas: spi: 0xFB4BD01A (4216049690) transform: esp-des espmd5-hmac none in use settings ={L2L, Tunnel, } slot: 0, conn\_id: 8192, crypto-map: outside\_map sa timing: remaining key lifetime (kB/sec): (3824999/27738) IV size: 8 bytes replay detection support: Y outbound esp sas: spi: 0x0BA6CD7E (195480958) transform: esp-des esp-md5-hmac none in use settings ={L2L, Tunnel, } slot: 0, conn\_id: 8192, crypto-map: outside\_map sa timing: remaining key lifetime (kB/sec): (3824999/27738) IV size: 8 bytes replay detection support: Y

ASA-1#**show nat** NAT policies on Interface inside: match ip inside 192.168.1.0 255.255.255.0 outside 192.168.3.0 255.255.255.0 static translation to 192.168.2.0 translate hits = 12, untranslate hits = 5 match ip inside any outside any dynamic translation to pool 1 (172.162.1.1 [Interface PAT]) translate\_hits = 0, untranslate\_hits = 0 match ip inside any inside any dynamic translation to pool 1 (No matching global) translate\_hits = 0, untranslate\_hits = 0 match ip inside any dmz any dynamic translation to pool 1 (No matching global) translate\_hits = 0, untranslate\_hits = 0

ASA-1#**show xlate** 1 in use, 1 most used Global 192.168.2.0 Local 192.168.1.0

#### <span id="page-4-1"></span>**show Commands from ASA-2**

ASA-2#**show crypto ipsec sa** interface: outside Crypto map tag: outside\_map, seq num: 20, local addr: 172.162.1.2 access-list new permit ip 192.168.3.0 255.255.255.0 192.168.2.0 255.255.25 5.0 local ident (addr/mask/prot/port): (192.168.3.0/255.255.255.0/0/0) remote ident (addr/mask/prot/port): (192.168.2.0/255.255.255.0/0/0) current\_peer: 172.162.1.1 #pkts encaps: 9, #pkts encrypt: 9, #pkts digest: 9 #pkts decaps: 9, #pkts decrypt: 9, #pkts verify: 9 #pkts compressed: 0, #pkts decompressed: 0 #pkts not compressed: 9, #pkts comp failed: 0, #pkts decomp failed: 0 #pre-frag successes: 0, #pre-frag failures: 0, #fragments created: 0 #PMTUs sent: 0, #PMTUs rcvd: 0, #decapsulated frgs needing reassembly: 0 #send errors: 0, #recv errors: 0 local crypto endpt.: 172.162.1.2, remote crypto endpt.: 172.162.1.1 path mtu 1500, ipsec overhead 58, media mtu 1500 current outbound spi: FB4BD01A inbound esp sas: spi: 0x0BA6CD7E (195480958) transform: esp-des espmd5-hmac none in use settings = ${L2L, Tunnel, }$  slot: 0, conn\_id: 8192, crypto-map:

outside\_map sa timing: remaining key lifetime (kB/sec): (4274999/26902) IV size: 8 bytes replay detection support: Y outbound esp sas: spi: 0xFB4BD01A (4216049690) transform: esp-des esp-md5-hmac none in use settings ={L2L, Tunnel, } slot: 0, conn\_id: 8192, crypto-map: outside\_map sa timing: remaining key lifetime (kB/sec): (4274999/26902) IV size: 8 bytes replay detection support: Y

ASA-2#**show crypto isakmp sa** Active SA: 1 Rekey SA: 0 (A tunnel will report 1 Active and 1 Rekey SA during rekey) Total IKE SA: 1 1 IKE Peer: 172.162.1.1 Type : L2L Role : responder Rekey : no State : MM\_ACTIVE

## <span id="page-5-0"></span>**Troubleshoot**

### <span id="page-5-1"></span>**Clear Security Associations**

When you troubleshoot, be sure to clear existing SAs after you make a change. In the privileged mode of the PIX, use these commands:

- **clear crypto ipsec sa** Deletes the active IPsec SAs.
- **clear crypto isakmp sa** Deletes the active IKE SAs.

### <span id="page-5-2"></span>**Troubleshooting Commands**

The [Output Interpreter Tool](https://www.cisco.com/cgi-bin/Support/OutputInterpreter/home.pl) ([registered](http://tools.cisco.com/RPF/register/register.do) customers only) supports certain **show** commands. Use the OIT in order to view an analysis of **show** command output.

**Note:** Refer to [Important Information on Debug Commands](http://www.cisco.com/en/US/tech/tk801/tk379/technologies_tech_note09186a008017874c.shtml) before you use **debug** commands.

- **debug crypto ipsec** Displays the IPsec negotiations of Phase 2.
- **debug crypto isakmp** Displays the ISAKMP negotiations of Phase 1.

## <span id="page-5-3"></span>**Related Information**

- **[Most Common L2L and Remote Access IPsec VPN Troubleshooting Solutions](http://www.cisco.com/en/US/products/ps6120/products_tech_note09186a00807e0aca.shtml?referring_site=bodynav)**
- **[PIX 7.0 and Adaptive Security Appliance Port Redirection\(Forwarding\) with nat, global,](http://www.cisco.com/en/US/products/hw/vpndevc/ps2030/products_tech_note09186a00804708b4.shtml?referring_site=bodynav) [static, conduit, and access-list Commands](http://www.cisco.com/en/US/products/hw/vpndevc/ps2030/products_tech_note09186a00804708b4.shtml?referring_site=bodynav)**
- **[PIX/ASA 7.x and FWSM: NAT and PAT Statements](http://www.cisco.com/en/US/products/ps6120/products_configuration_example09186a008046f31a.shtml?referring_site=bodynav)**
- **[Cisco ASA 5500 Series Security Appliances](http://www.cisco.com/en/US/products/ps6120/tsd_products_support_series_home.html?referring_site=bodynav)**
- **[Cisco PIX 500 Series Security Appliances](http://www.cisco.com/en/US/products/hw/vpndevc/ps2030/tsd_products_support_eol_series_home.html?referring_site=bodynav)**
- **[IPsec Negotiation/IKE Protocols](http://www.cisco.com/en/US/tech/tk583/tk372/tsd_technology_support_protocol_home.html?referring_site=bodynav)**
- **[Technical Support & Documentation Cisco Systems](http://www.cisco.com/cisco/web/support/index.html?referring_site=bodynav)**